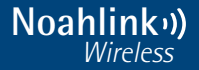

# ユーザーガイド Noahlink Wireless プログラミングインターフェイス

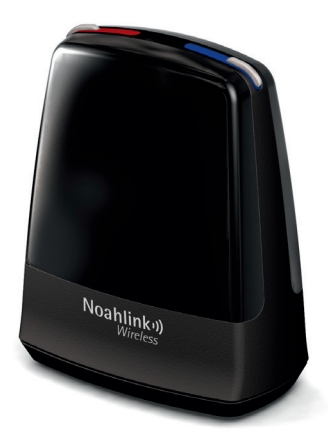

#### **ようこそ**

Noahlink Wirelessでは、仲介する機器を必要としないワイヤレ ス対応補聴器のフィッティングをプラグアンドプレイで簡単に実 行できます。このガイドをよくお読みになり、Noahlink Wireless を最大限に活用ください。

ご不明な点につきましては、供給元に問合せください。

i ワイヤレス対応補聴器のフィッティングにのみ Noahlink Wireless をお使いいただけます。Noahlink Wireless は、他の補 聴器プログラミングインターフェイス(HI-PROやNOAHlinkなど) と同一パソコン上で共存可能です。

安全にお使いいただくために「重要な情報」の章を注意してお 読みください。

#### **ステートメント:**

この機器は、FFC Part 15 および IC 規制に適合しています。操作は 次の2つの条件を前提としています。(1) この機器が有害な干渉を 生じないこと、および(2) 望ましく作用を生じる場合を含む干渉を 受けざるを得ないこと。

ノート: この機器は、テストの結果、FCC part 15 および IC ICES-003 規制に基づくクラスAデジタル機器の許容範囲に適合するこ とが確認されています。機器を商業環境で使用しても有害な干渉 から保護されるように許容範囲が定められています。機器は高周 波電波を発生、使用、放射するので、取扱説明書に従わないで設 置、使用した場合、無線通信に有害な干渉を及ぼす可能性があり ます。居住地域での本機器の使用は、自己責任において補償を 要求される程度の有害な電波干渉を生じる可能性があります。機 器の変更や改造は、機器を使用する権限を無効にすることにな ります。

FCC ID: 2AH4DCPD-1

#### **使用用途**

Noahlink Wireless によりワイヤレス補聴器の調整をワイヤレスで行 うことができます。Noahlink Wireless プログラミングインターフェ イスの主な機能は、フィッティングソフトウェアがインストールされ たPCとワイヤレス補聴器の間のデータ転送です。

#### **国リスト (EU 諸国のみ)**

本製品は、ヨーロッパ経済圏とスイスでの販売を意図しています。

EU: Noahlink Wireless はクラス2通信機器であり、指令 1999/5/EC (R&TTE) の基本的要求事項および関連事項に適合しています。適合 宣言については、www.himsa.com を参照ください。

**US**

FCC CFR 47 Part 15, subpart C.

## **EUおよびUS以外の国における規制については** 各国での法的要求事項を参照ください。

Model: CPD-1 IC: 21381-CPD1 Cet appareil numérique de la classe A est conforme à la norme NMB-003 du Canada.

#### **Japanese Radio Law and Japanese Telecommunications Business Law Compliance**

本製品は日本の電波法および電気通信事業法により認証されて います。

(電波法).

and the Japanese Telecommunications Business Law (電気通信事業法).

本製品の改造は禁止されています。(改造された場合、認証番号 は無効となります。

## 目次

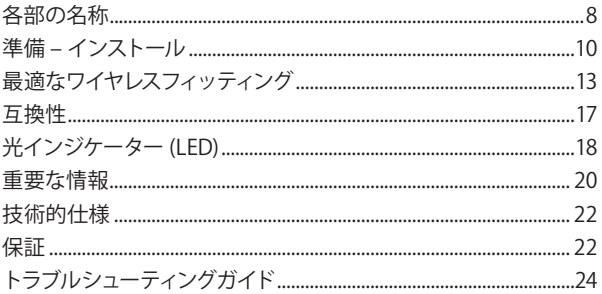

#### **各部の名称**

- 右側 光インジケーター
- 左側 光インジケーター
- USB ポート(電源およびフィッティングソフト通信)

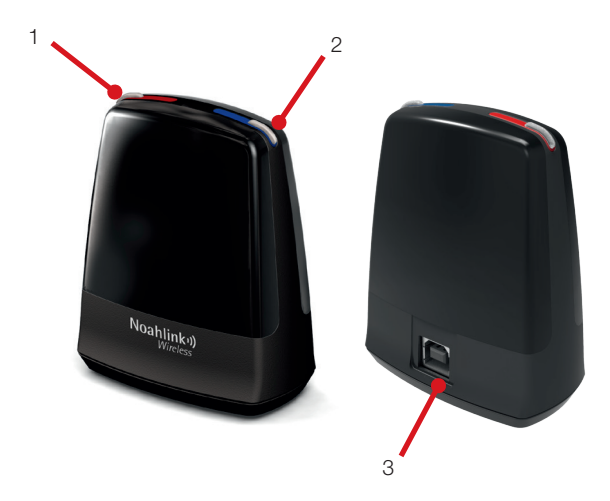

**準備 – インストール**

注意: Noahlink Wireless を最適に使用できるようにフィッティン グする補聴器とNoahlink Wireless の間を結ぶ直線上に障害物が ないようにNoahlink Wireless を設置してください。

Noahlink Wireless は、登録されたメーカーの補聴器をワイヤレス でフィッティングできる USB プラグアンドプレイのプログラミング インターフェイスです。Noahlink Wirelessを使用できる補聴器メー カーについては www.himsa.comサイトを参照ください。

- 1. Noahlink Wireless を接続する前に適合するソフトウェアがイ ンストールされていることを確認してください。フィッティン グソフトウェアのインストール時にNoahlink Wireless ドライ バーがインストールされます。
- 2. 2. フィッティングソフトウェアのインストール後に付属の USBケーブルを使ってNoahlink Wireless をパソコンの USB ポートに接続します。2,3秒間緑色の光が点灯してNoahlink Wireless の雷源が入ったことを知らせます。

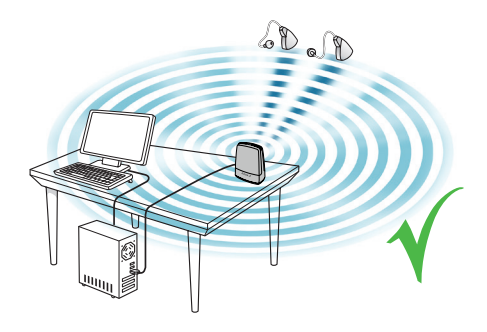

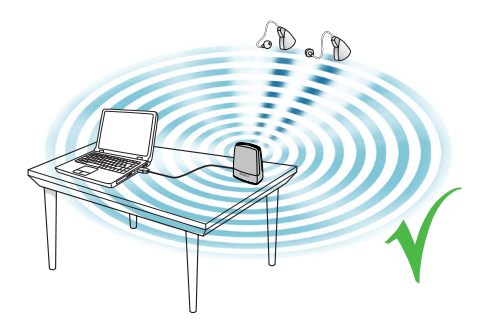

- 3. 装置の設定やフィッティングする環境の配置に関係する要因で ワイヤレスフィッティングの実行
	- Noahlink Wireless と補聴器との間に障害物がないように、 補聴器から3m以内のテーブルの上などに置きます。
	- Noahlink Wireless の効果を減少させる可能性があるた め、Noahlink Wireless を他のUSB機器(Bluetoothアダプ ターなど)と一緒にUSBハブに接続することは止めてくださ い。
	- 防音室内で補聴器をフィッティングする際、Noahlink Wireless を室内または防音室の近くに置いてください。
	- Noahlink Wirelessとパソコンを接続するUSBケーブルに3m 以上のものを使用しないでください。
- 4. これで補聴器のワイヤレスフィッティングを開始できます。

#### **より良いワイヤレスフィッティングのために**

電池を挿入する前に十分に吸気させてください ワイヤレスフィッティングには、常に新しい電池を使用してくださ い。補聴器用の電池は、空気亜鉛電池です。空気中の酸素により 発電します。シールをはがすと発電が始まります。酸素は小さな穴 からフィルターを通してゆっくり取り込まれます。

シールをはがしてから2分間以上まってから、補聴器の電池ホルダ ーに挿入することが重要です。酸素が十分に吸気される前に挿入 されると、十分な電力が補聴器に供給されません。

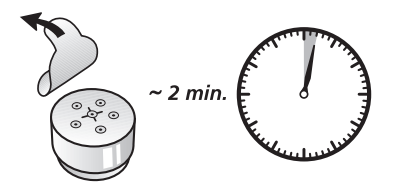

接続前に補聴器の電源を一旦切り、入れなおしてください。

補聴器をフィッティングソフトウェアに接続する際、補聴器を再起 動し「フィッティングモード」になっていることを確認します。補聴 器の電源を一旦切り、再度入れなおすことで再起動できます。

こうすることでフィッティングソフトウェアは、補聴器を検出、接続 できるようになります。

注意:意図せずに補聴器がフライトモード、すべてのワイヤレス機 能が無効になる状態になっている場合、補聴器の電源を入れなお してください。約10秒後にワイヤレス機能は再開されます。さらに 15秒以上そのままの状態で待ってから、再度電源を入れなおしま す。15秒以内に電源を入れなおした場合、再度フライトモードにな ってしまいます。

フライトモードについての詳細は、該当補聴器の取扱説明書を参 照ください。

フィッティング終了後に補聴器の電源を入れなおし、再起動し設 定を反映させます。

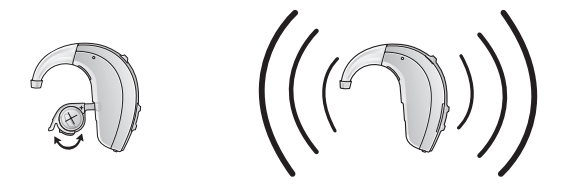

ワイヤレスフィッティング環境の最適化

上述の注意事項にしたがっているにもかかわらず、外部の無線機 器による電波干渉でフィッティング通信が不安定になる可能性が あります。干渉によりデータ転送の問題、通信速度の低下、通信の 切断が生じます。

下記のガイドラインに基づいて、できるだけ干渉を最低限に抑える ようにしてください。

• 電波干渉するワイヤレス機器をできるだけ減らします。無線 LAN, スマートホンやストリーマーなどのワイヤレス機能を最小 限にします。通信プロトコル上3種類の機器からのストリーミン グが可能であったとしても、ワイヤレスフィッティング時には1つ 以上のストリーミングを有効にしないようにしてください。

• 電波干渉する機器をできるだけ遠ざけてください。無線LAN や ストリーミング機器などをワイヤレスフィッティング中にオフに できない場合、これらの機器がNoahlink Wireless と補聴器の 間には無いように、Noahlink Wireless や補聴器から2m以上離 してください。

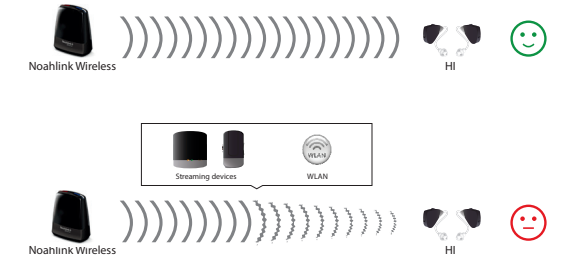

### **互換性**

Noahlink Wireless は、以下のOSに対応します。: Windows Vista, Windows 7, Windows 8 および Windows 10 。

#### **光インジケーター (LED)**

Noahlink Wireless 上部にあるインジケーターにより接続状況や プログラミングインターフェイスの状態をお知らせします。

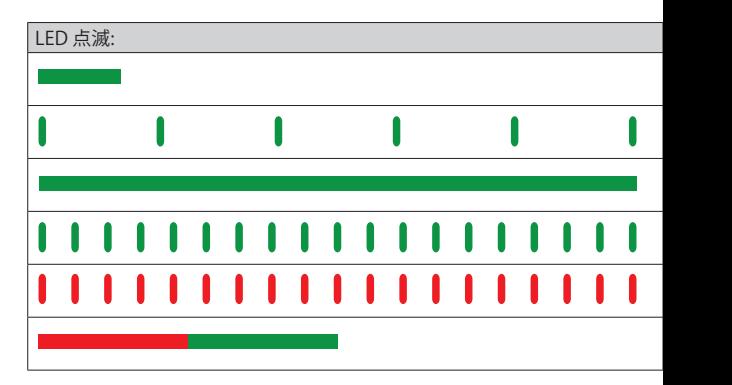

\*テストモード - テストモードを実行し、システムはバージョン番号を問い合 わせることでNoahlink Wireless を確認する 。

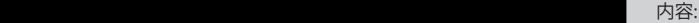

USBポートに接続された Noahlink Wireless が動作開始

フィッティングソフトウェアが起動し、Noahlink Wirelessへ接続

補聴器がNoahlink Wirelessへ接続

補聴器とフィッティングソフトウェアの間でデータ転送中

補聴器が切断された

Noahlink Wireless テストモード\* 実行中

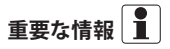

保守とお手入れ

- Noahlink Wireless を掃除する必要はほとんどありませんが、 乾いた柔らかい布をご使用ください。
- 修理、点検については、購入元へ Noahlink Wireless をお送り ください。けっしてご自分で修理しようとしないでください。

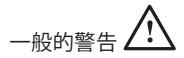

- 3歳以下の子供の手が届かないようにしてください。
- Noahlink Wireless は、低出力デジタル暗号通信により他の機 器と通信しています。しかし、近くにある電子機器に影響する ことがあります。そのような場合、電子機器からNoahlink Wireless を離してください。
- Noahlink Wireless が電磁波による干渉を受けている場 合、Noahlink Wireless を電磁波の発生元から離してくださ い。
- Noahlink Wireless を補聴器のフィッティング以外の用途に使 用しないでください 。

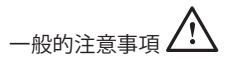

- フィッティング中、補聴器とこの機器には専用の通信ネットワ ークコードが割り当てられます。他の方が装用している補聴器 には影響しません。
- 高出力電子機器、大型電気装置や金属製品は、通信可能範囲 を減少する可能性があります。
- この機器を変更、改造しないでください。
- 航空機内など電波の発信が禁止されている場所で Noahlink Wireless を使用しないでください。
- 意図した用途に使用する時だけ Noahlink Wireless を接続して ください。

#### **技術的仕様**

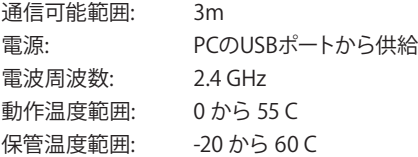

#### **温度テスト、移送と保管に関する情報**

内部および業界規格に基づき製品は-25℃と70℃の温度サイクル で様々にテストされています。

#### **保証**

Noahlink Wireless プログラミングインターフェイスは、製造元に より購入日から12か月間保証されます。保証の延長につきまして は、地域ごとに異なりますので購入元に問合せください。警告シ ンボルの付いた情報に注意してください。

# **警告** 重症な負傷につながる状態を指摘しています。 **注意** 軽微な負傷につながる状態を指摘しています。

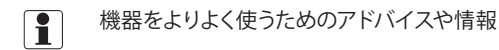

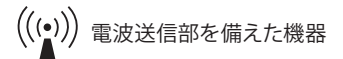

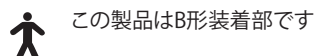

**トラブルシューティング ガイド**

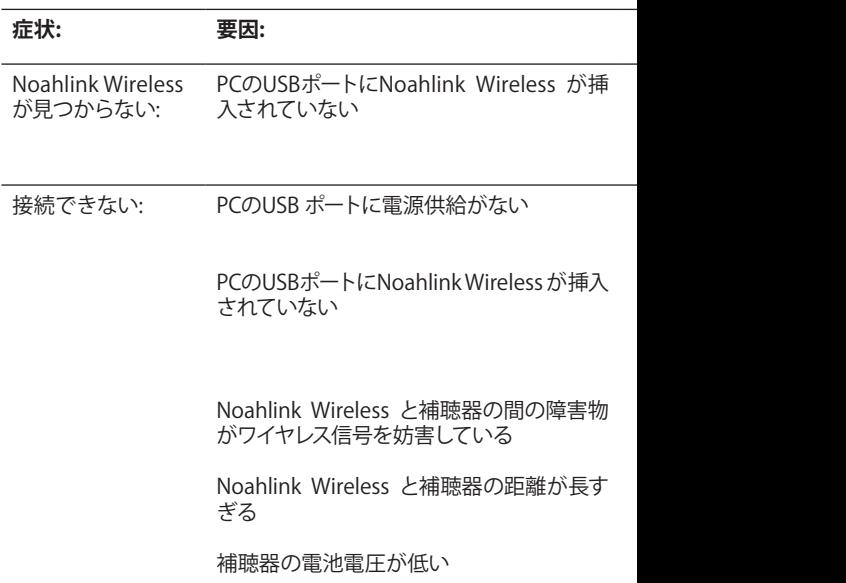

#### **症状: 要因: 考えられる対処法:**

Noahlink Wireless をUSB ポートに接続すると2,3秒間緑色の 光が点灯してNoahlink Wireless の電源が入ったことを知らせ ます。フィッティングソフトウェアが起動していなければ、起動 します。

Noahlink Wireless が原因ではありません。PCの点検が必要で す。

Noahlink Wireless をUSB ポートに接続すると2,3秒間緑色の 光が点灯してNoahlink Wireless の電源が入ったことを知らせ ます。フィッティングソフトウェアが起動していなければ、起動 します。

補聴器との間に障害物がないようにNoahlink Wireless を設置 します。

Noahlink Wireless を補聴器に近づけます。

常に新しい空気亜鉛電池を使ってください。シールをはがした 後2分以上酸素を吸気させてから補聴器に雷池を入れてくださ い。

# **トラブルシューティング ガイド**

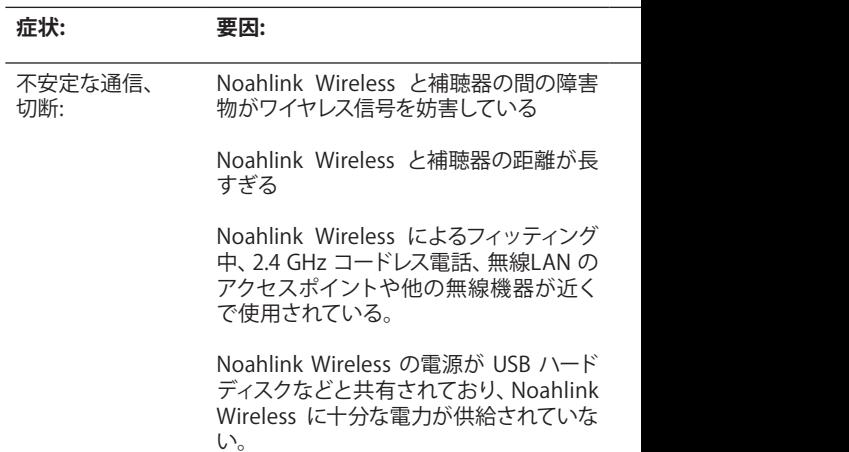

#### **症状: 要因: 考えられる対処法:**

補聴器との間に障害物がないようにNoahlink Wireless を設置 します。

Noahlink Wireless を補聴器に近づけます。

電波干渉する無線機器を最小限にし、フィッティングの場所か らできるだけ遠ざけます。 2.4 GHz 以外の電話の使用も検討ください。.

十分な電力供給をするためにUSB ハードディスクを外す、または 電源供給付きのUSB ハブを使ってください。消費電力の大きい USB ハードディスクによる電力不足の問題です。

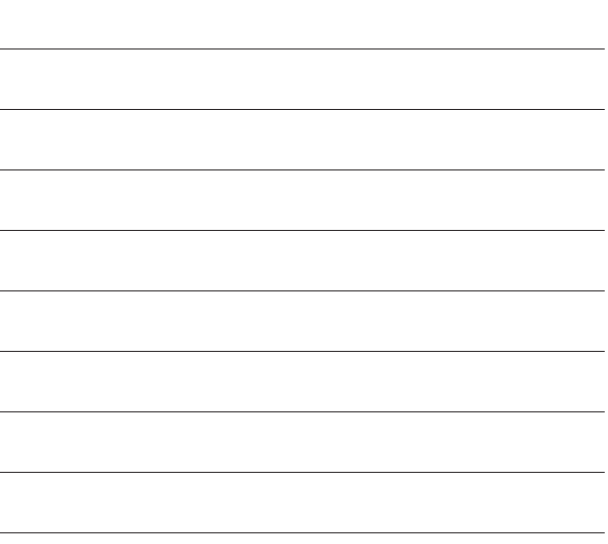

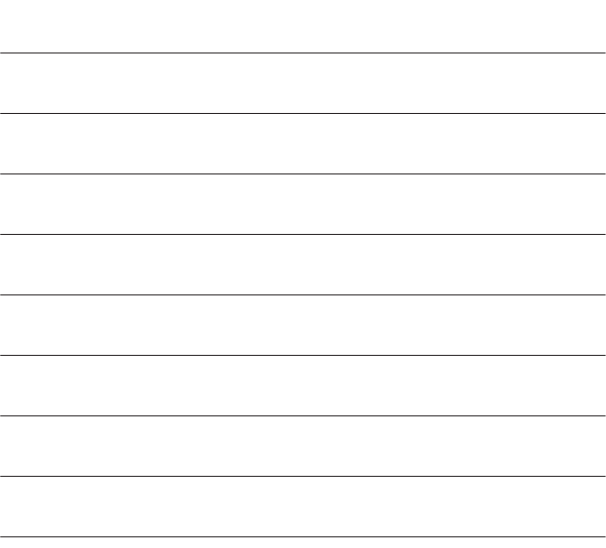

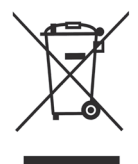

付属品などの廃棄については購入元に問い合わせく ださい。

# $C \in$

クラス 2 通信機器およびR&TTE 指令 1999/5/EEC に関する案件に ついては、HIMSA II K/S, Lyngbyvej 28, 1.th., DK-2100 Copenhagen Ø, Denmark へ問合せください。

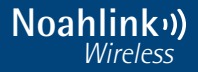

#### **HIMSA II K/S**

Lyngbyvej 28, 1.th. DK-2100 Copenhagen Ø, Denmark Tel.: +45 39 16 22 00 Fax: +45 39 16 22 16

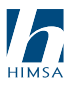

2710-002200 (R01)